# Processo Civile Telematico

# **INFORMAZIONI PER IL C.T.U.**

Al fine di ricevere comunicazioni/notifiche telematiche da parte della cancelleria e/o inviare telematicamente un atto alla cancelleria (per esempio una perizia) il CTU deve:

- 1. Disporre di un indirizzo di posta elettronica certificata
- 2. Disporre di una chiavetta usb o smart card che consenta di firmare digitalmente
- 3. Essere iscritto nel Registro Generale degli Indirizzi Elettronici (RegIndE)
- 4. Disporre di un software per la redazione della busta telematica.

### **Registrazione in proprio di un soggetto**

I professionisti ausiliari del giudice non iscritti ad un albo oppure i soggetti il cui Ordine di appartenenza non abbia provveduto all'invio di copia dell'albo, ad eccezione degli avvocati, possono registrarsi al RegIndE utilizzando l'apposita funzionalità disponibile sul Portale dei Servizi Telematici: http://pst.giustizia.it

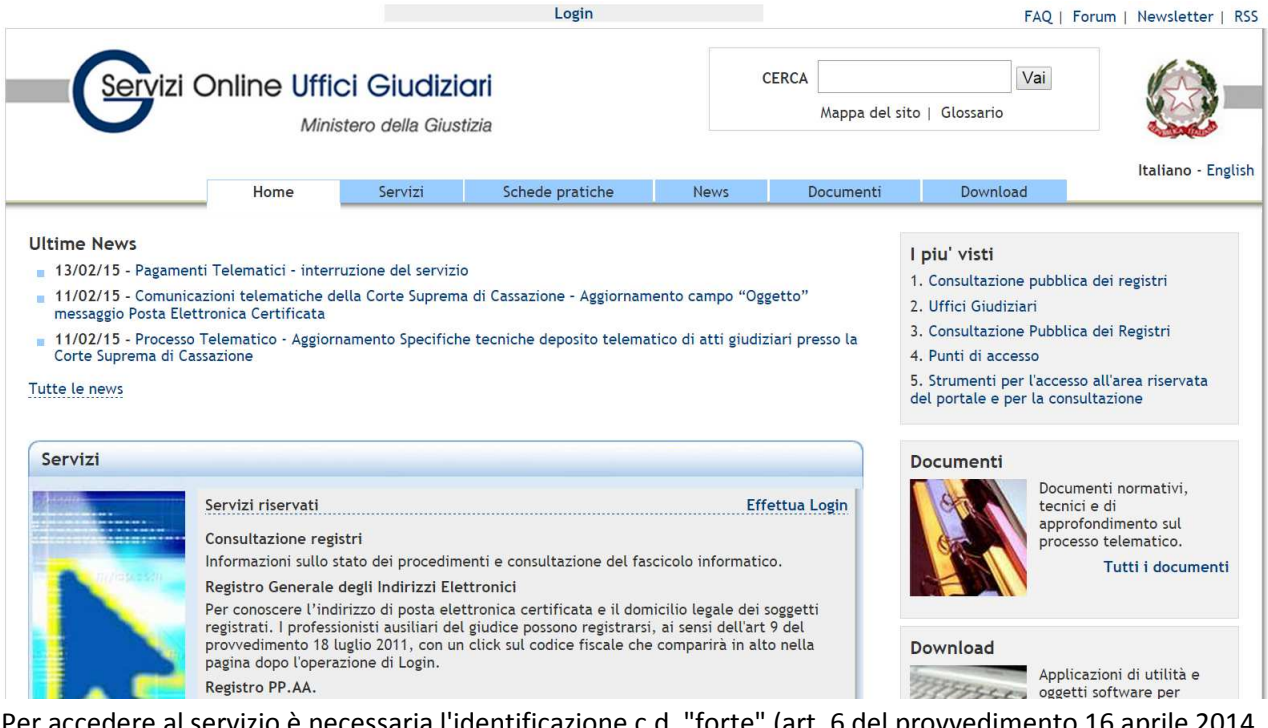

lere al servizio è necessaria l'identificazione c.d. "forte" (art. 6 del provvedimento 16 aprile 2014 (specifiche tecniche ex art. 34 D.M. 44/2011)), tramite token crittografico (esempio: smart card, chiavetta USB,...) contenente un certificato di autenticazione. Il token è rilasciato:

- da una pubblica amministrazione centrale o locale. Prende il nome di Carta Nazionale dei Servizi (CNS) o Carta Regionale dei Servizi (CRS);
- da un certificatore accreditato al rilascio della firma digitale.

#### Dalla home page del Portale dei Servizi Telematici cliccare sul link **Login**

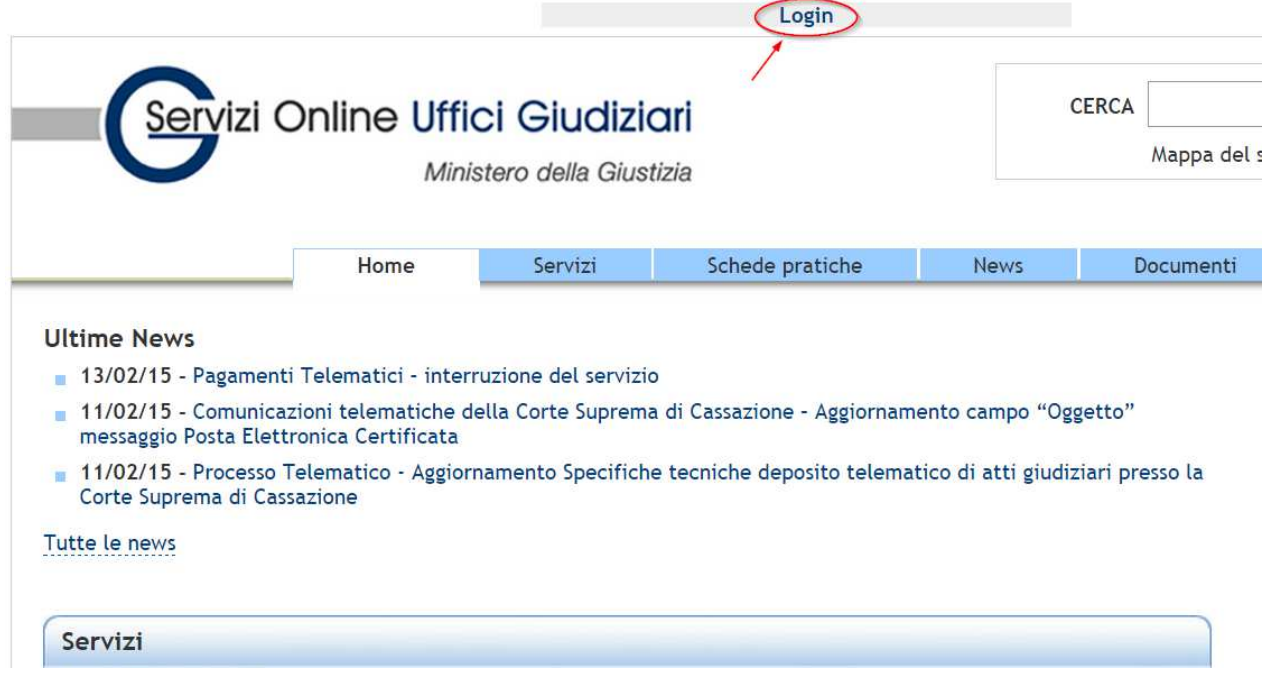

#### Eseguire l'accesso utilizzando la smartcard o chiavetta usb fornita dal certificatore accreditato

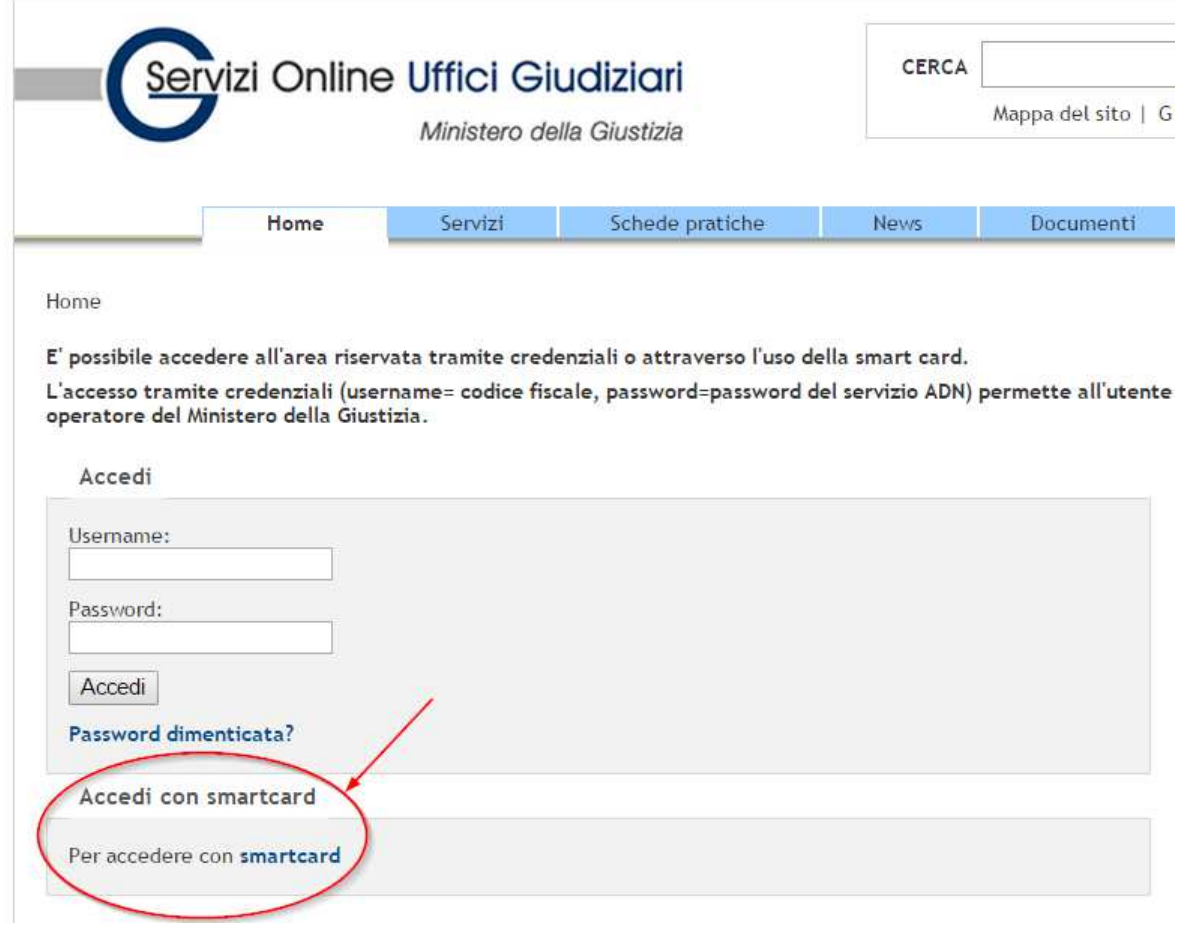

Ad autenticazione avvenuta, fare click sul **proprio codice fiscale** che compare in alto nella pagina (insieme alla funzione di Logout).

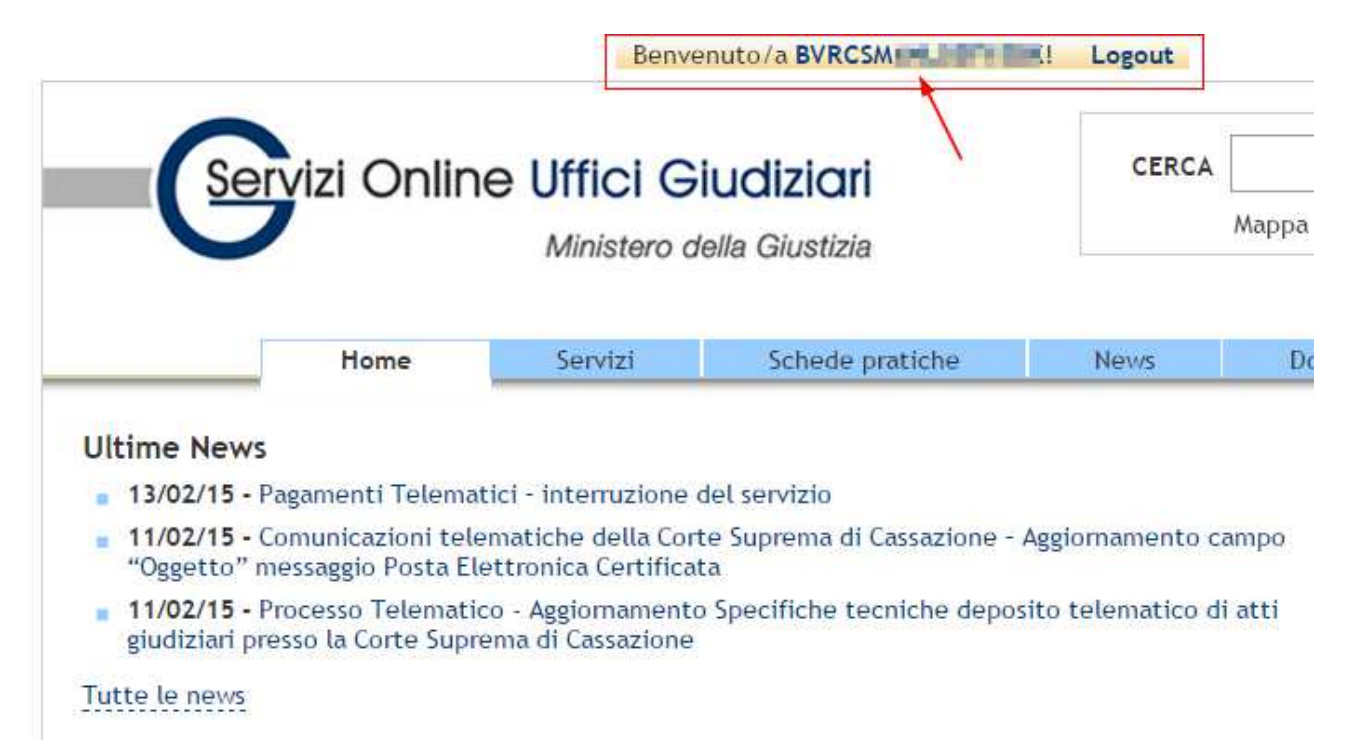

Sarà presentata una nuova pagina all'interno della quale completare i propri dati e eseguire il caricamento (upload) del file contenente copia informatica, in formato PDF, della nomina o conferimento dell'incarico da parte del giudice.

Fare molta attenzione all'inserimento, nell'apposito campo, del corretto indirizzo di Posta Elettronica Certificata.

Qualora il professionista s'iscriva ad un albo, oppure pervenga, successivamente all'iscrizione in proprio, copia dell'albo da parte dell'ordine di appartenenza, prevalgono i dati trasmessi dall'ordine: in questo caso viene cancellata la precedente iscrizione e inviato un messaggio PEC di cortesia al professionista.

Per tutti i dettagli consultare la sezione Schede pratiche → Professionisti Ausiliari del Giudice: http://goo.gl/IC1XSe

Al fine di redigere e inviare telematicamente gli atti, si rinvia al seguente link dove è possibile trovare degli esempi di redattori atti: http://pst.giustizia.it/PST/it/pst\_28.wp

## **Deposito atti giudiziari**

Per quanto riguarda il deposito di un atto per via telematica questo dovrà avvenire nel rispetto delle regole tecniche previste dal Processo Civile Telematico pena il rifiuto automatico dell'atto, rifiuto che verrà comunicato dal sistema attraverso un apposito messaggio di posta pec riportante la dicitura "Messaggio non riconosciuto".

Tutte le informazioni riguardanti il deposito di atti giudiziari, la composizione della busta telematica, il formato dei messaggi e descrizione del flusso di deposito sono riportati nella sezione **Schede Pratiche Deposito atti giudiziari → Deposito atto generico** sul sito PST: http://goo.gl/xFPmmB

In caso di anomalie o errori consultare prima la sezione **Schede Pratiche Risoluzione dei problemi** sul sito PST così da individuare i soggetti che potrebbero intervenire per la soluzione del problema: http://goo.gl/doY86V.